## MRP Net Değişim Uygulaması

MRP Net Değişim seçeneği, kullanılan Logo uygulamasının Net Değişim özelliğini taşıması durumunda, Planlama program bölümünde Üretim Planlama menüsü altında yer alır.

Net değişim özelliğinin çalışması için Ticari Sistem Yönetimi program bölümünde Planlama Parametreleri altında yer alan "MRP Net Değişim Özelliği Açık" parametresi kullanılarak özelliğin aktif hale getirilmesi gerekir.

MRP Net Değişim seçildiğinde kayıtlı Malzeme İhtiyaç Planlama (MRP) kayıtları listelenir. Net değişim yapılacak kayıt seçilir. Net Değişim MPS önerilerinin tetiklediği MRPler üzerinden çalıştırılmaz.

Net değişim işleminde geçerli olacak koşullar "Filtrele (Net Değişim)" simgesi (ya da F9 menüsünden seçilerek) tıklanarak açılan MRP Net Değişim fitre satırlarında belirlenir.

MRP Net Değişim Uygulaması filtre seçenekleri şunlardır:

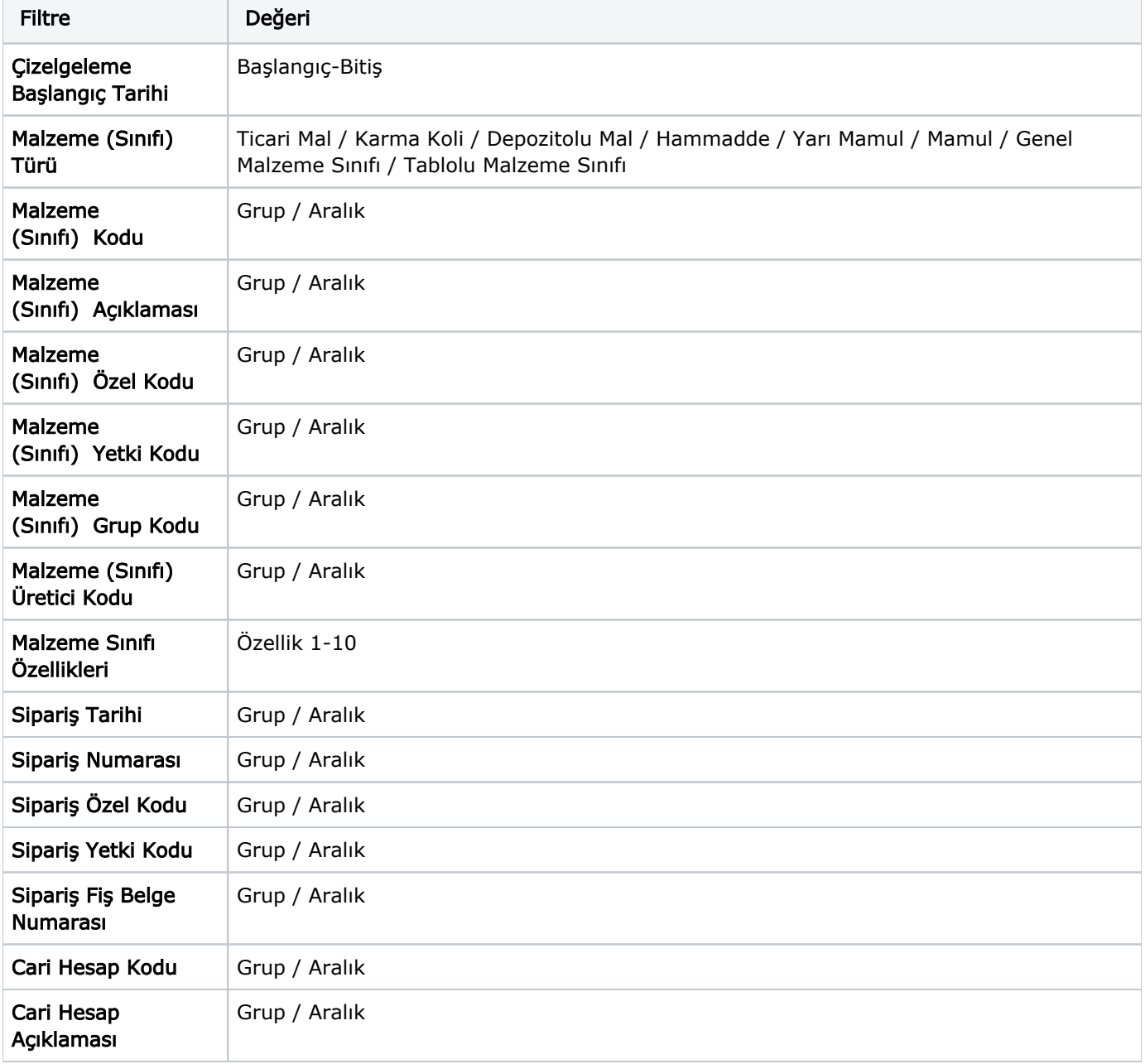

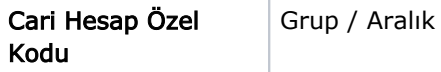

Filtre satırlarında istenen koşullar belirlendikten sonra "Tamam" düğmesi tıklanarak işlem başlatılır. Ana üretim planındaki değişikleri içeren işlem sonucu ekrana yansır. Hesapla seçeneği ile planlanmamış değişimler güncellenir.

Net Değişime tabi tutulan malzemeler için değişen ihtiyaçlar olacağından dolayı MRP sonrası oluşturulmuş önerilerin güncellenmesi gerekir.

Net değişime tabi tutulan malzemenin öneri satır durumu değişmemiş ise bu satırlar yeni değerlerle güncellenir. Farklı teslim tarihlerine ihtiyaçlar oluşmuş ise aynı öneri fişine yeni satırlar eklenir.

Karşılama yapılmış satırlar var ise bu durumda MPS-MRP silinirken durumu değişmemiş fiş varsa (Fişler Silinecek-Bağlantı Koparılacak) parametresi dikkate alınır. Fiş Silinecek işaretli iken karşılama fişindeki ilgili malzeme satırı silinir. Fiş satırlarında sadece bu malzeme varsa fiş de silinir. Bağlantı koparılacak seçili iken oluşan fiş satırı ile bağlantı koparılır.

Durumu değişmiş fişlerde ise bir güncelleme yapılmaz. Planlamadaki değişiklik ihtiyacı arttıran yöndeyse eksik miktar kadar yeni fiş oluşturulur. İhtiyacı azaltan yöndeyse bağlantı miktarı güncellenir.